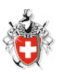

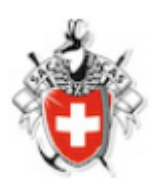

## Für alle Mitglieder:

# Tourenbericht erfassen oder Fotos hochladen, drehen usw.

#### Inhaltsverzeichnis

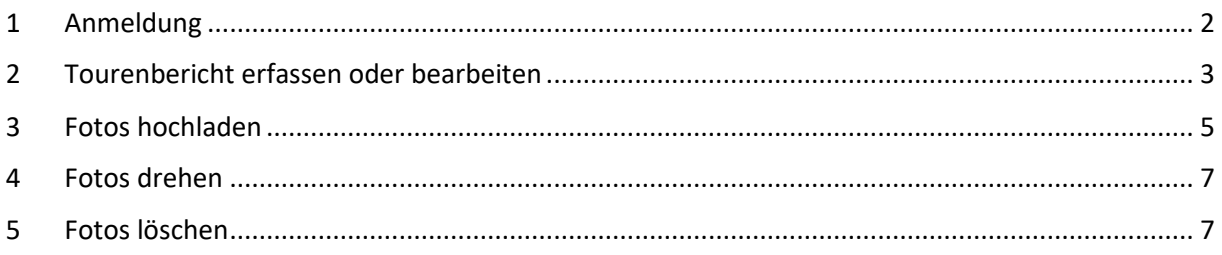

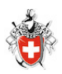

#### <span id="page-1-0"></span>1 Anmeldung

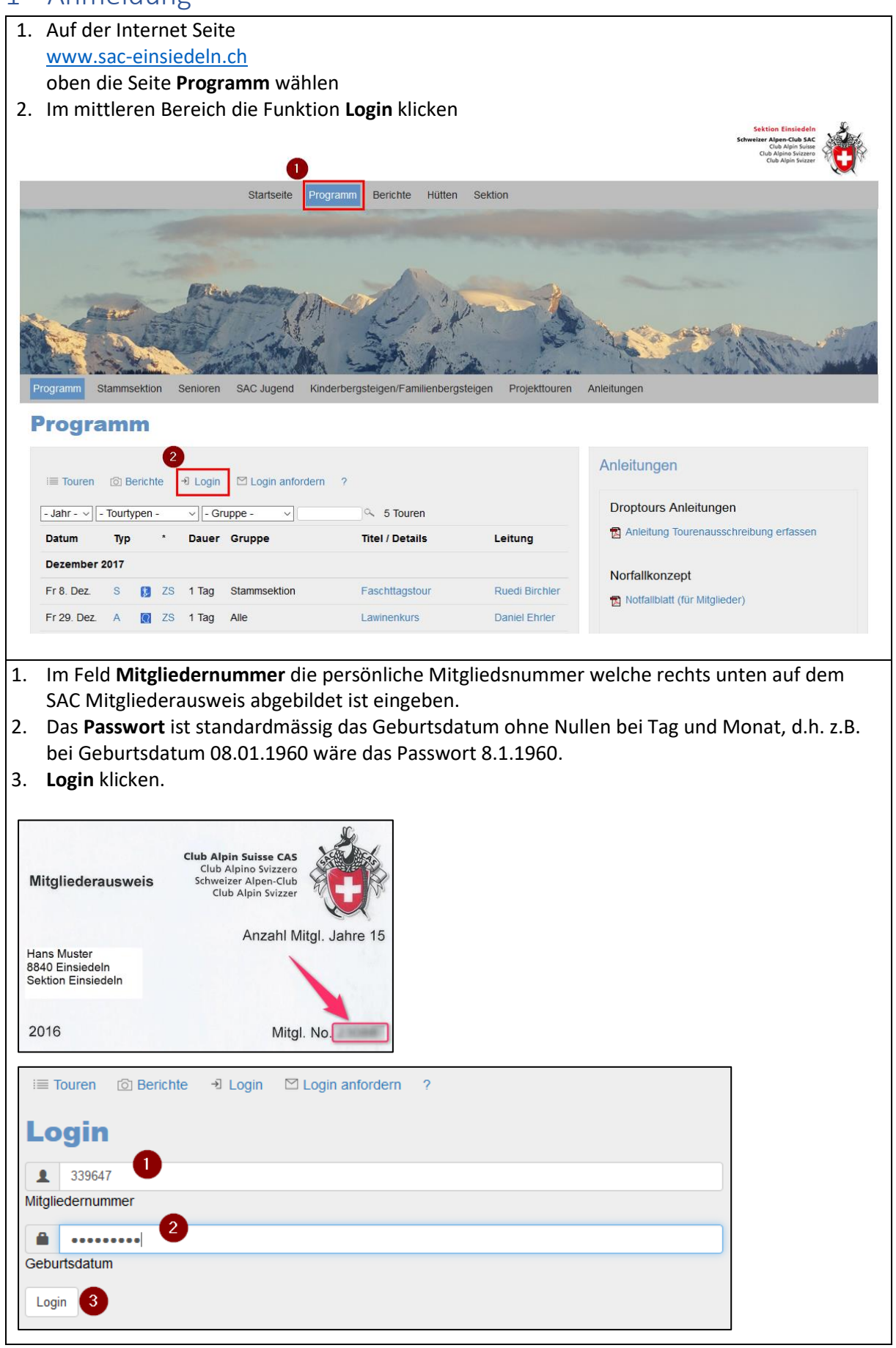

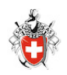

## <span id="page-2-0"></span>2 Tourenbericht erfassen oder bearbeiten

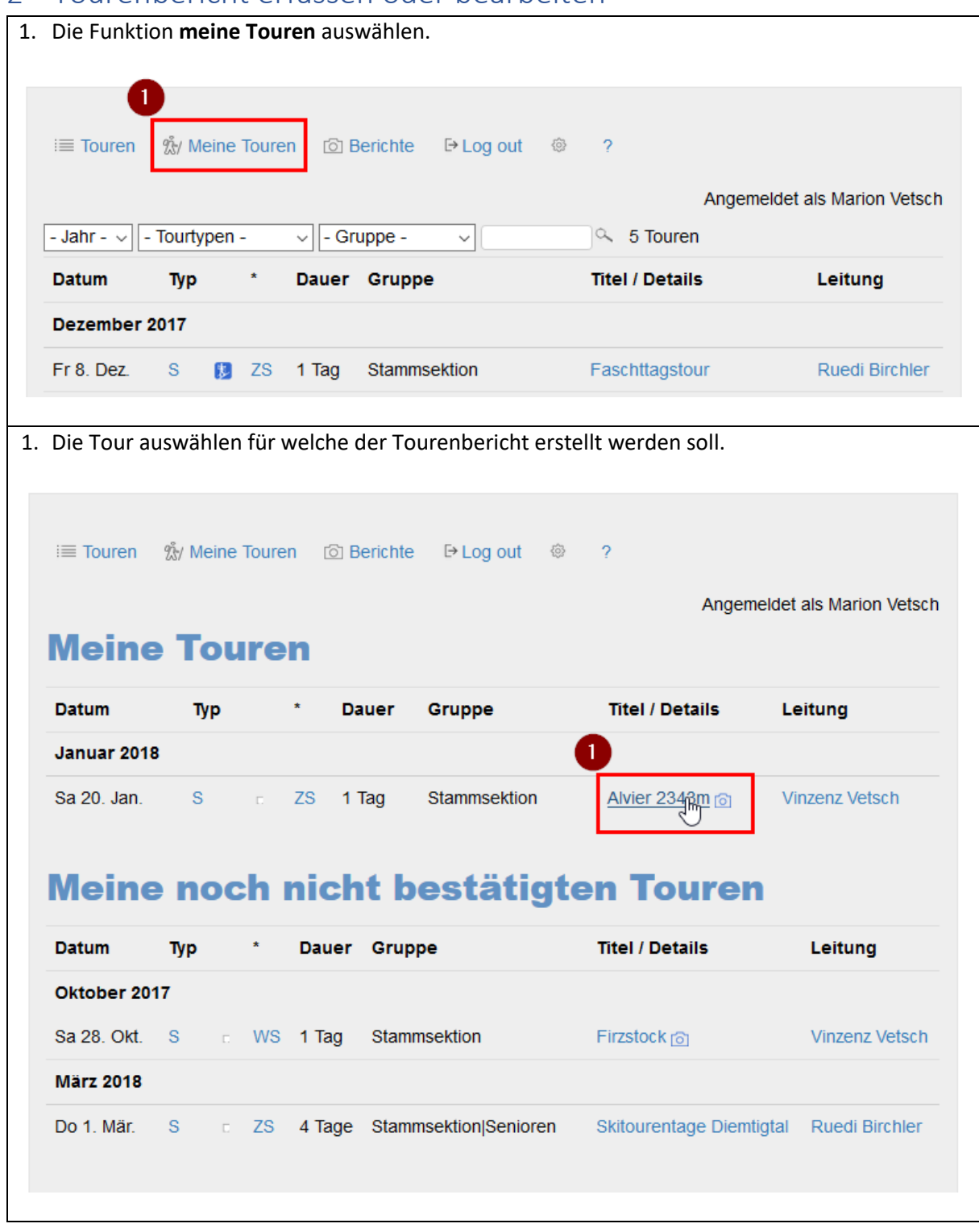

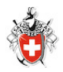

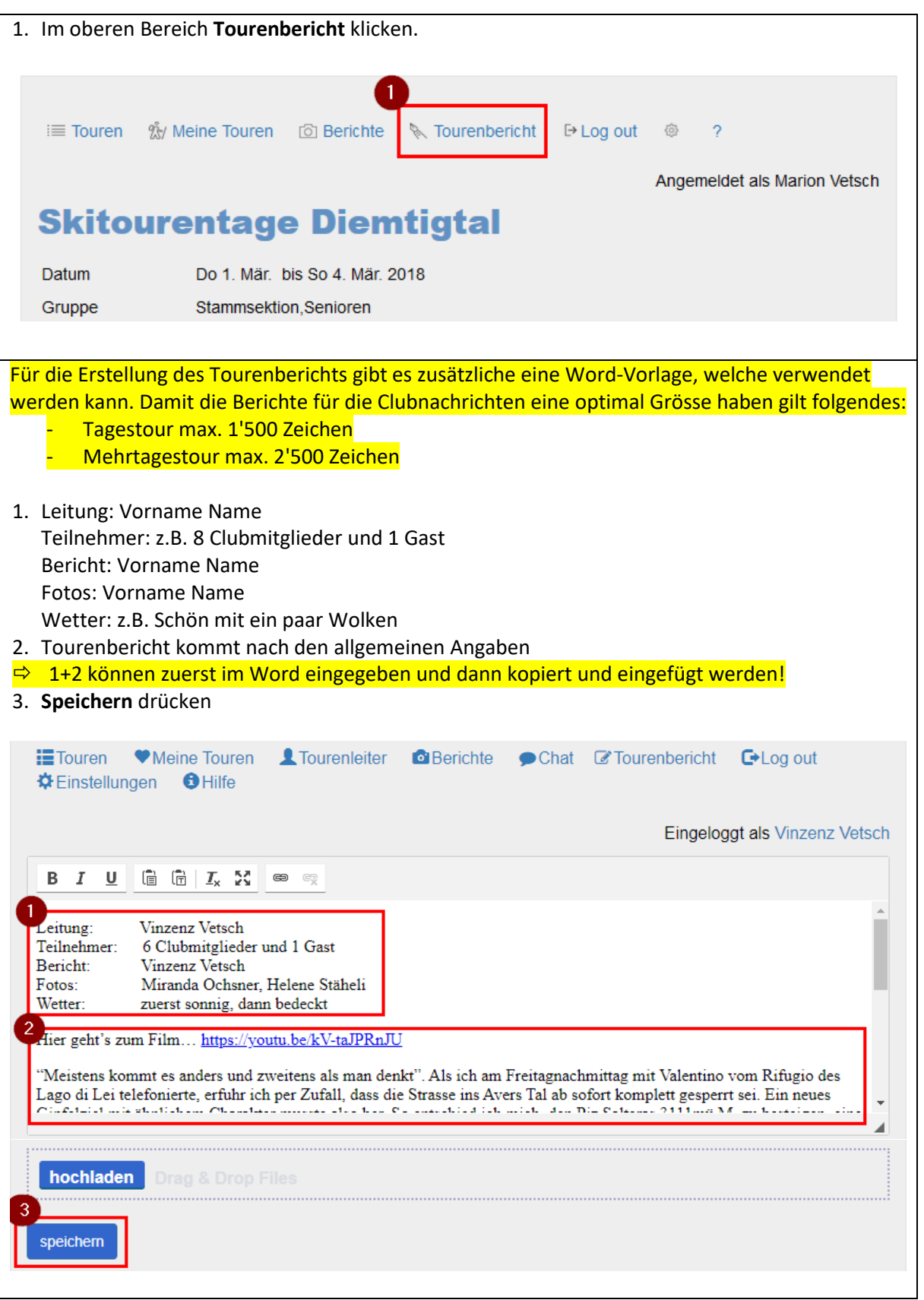

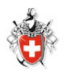

### <span id="page-4-0"></span>3 Fotos hochladen

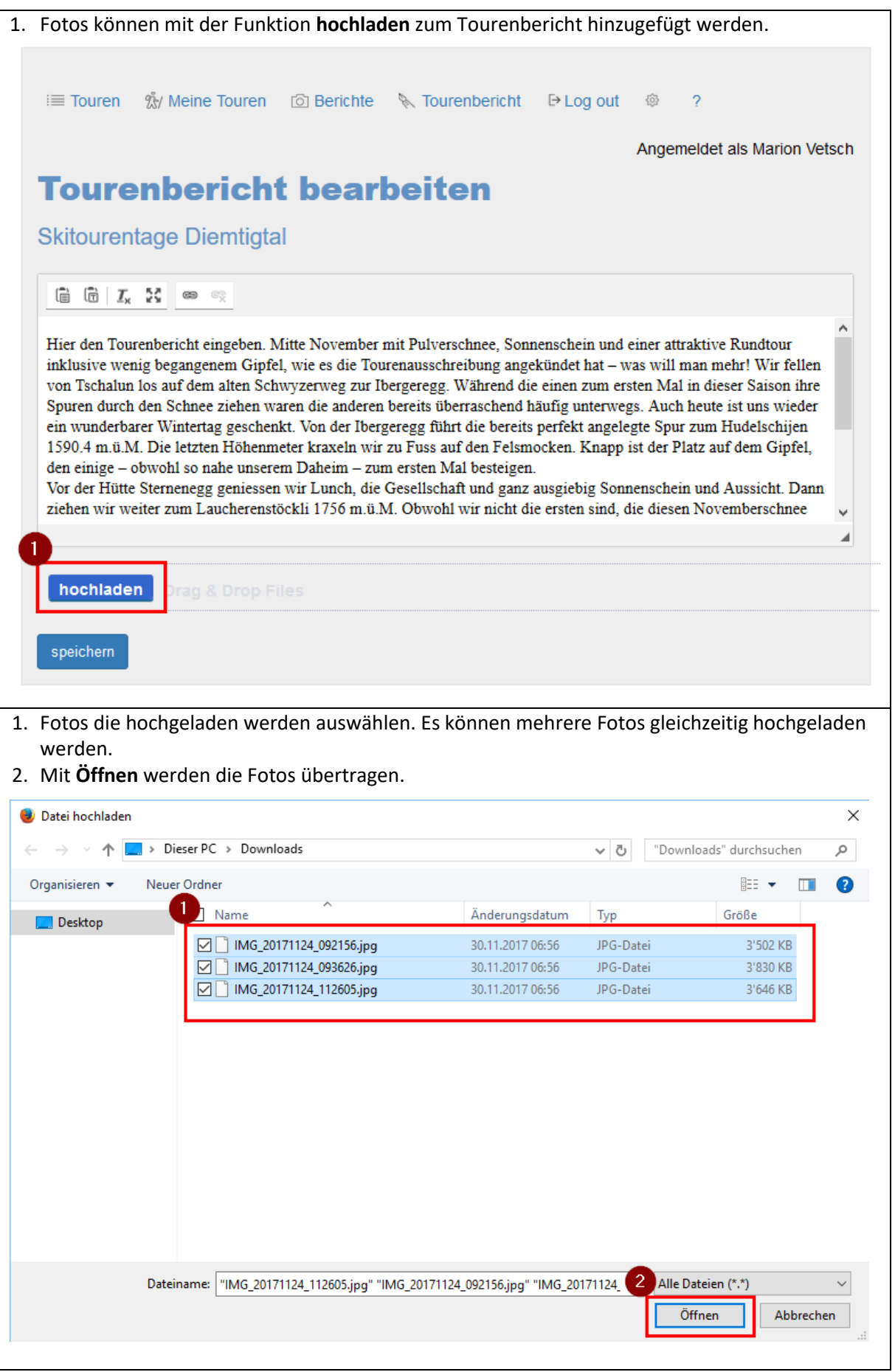

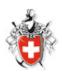

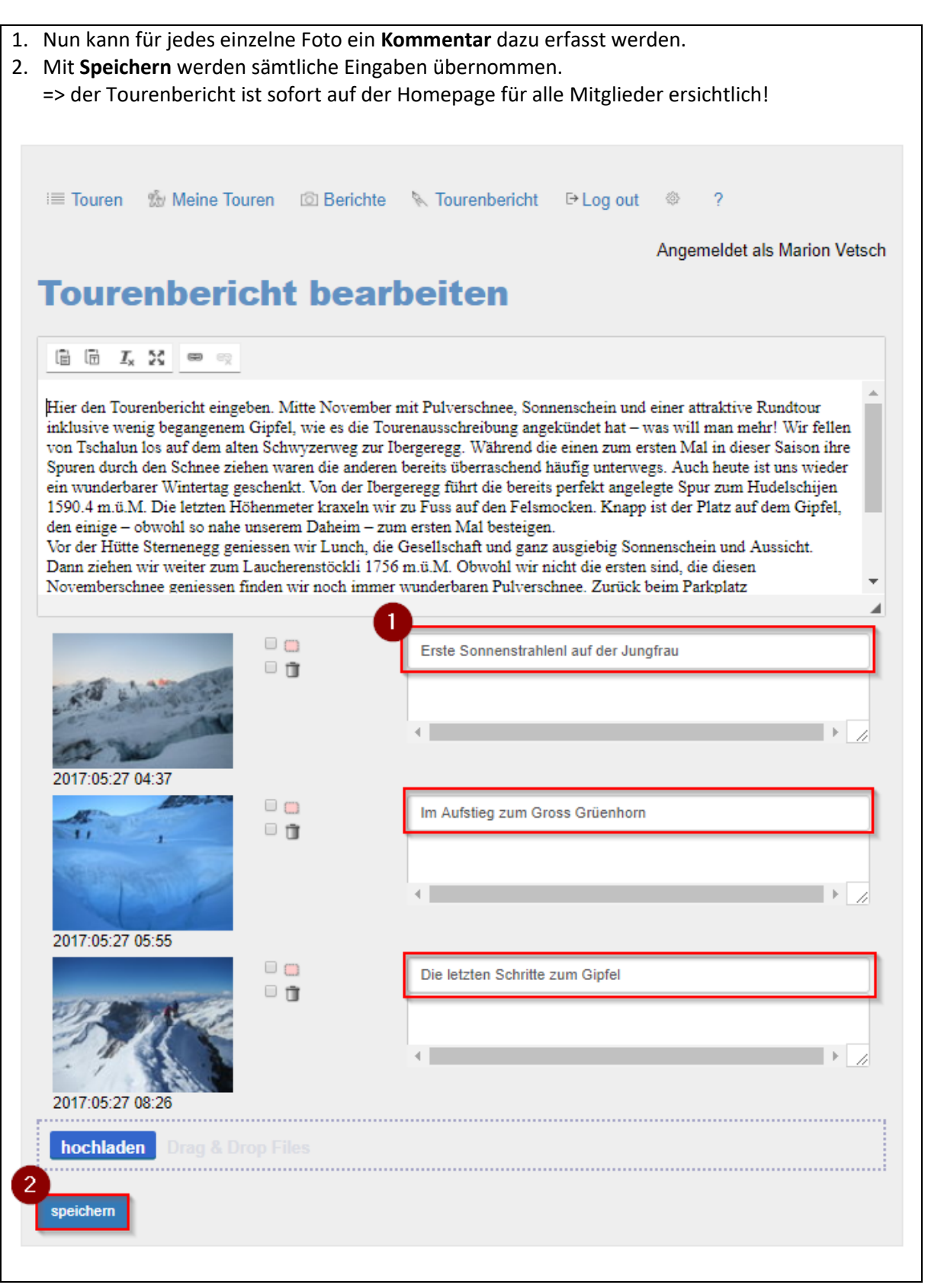

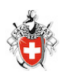

#### <span id="page-6-0"></span>4 Fotos drehen

- 1. Das Foto, welches gedreht werden soll, markieren (nach links oder nach rechts drehen Symbol)
- 2. Mit **Speichern** werden alle markierten Fotos gedreht

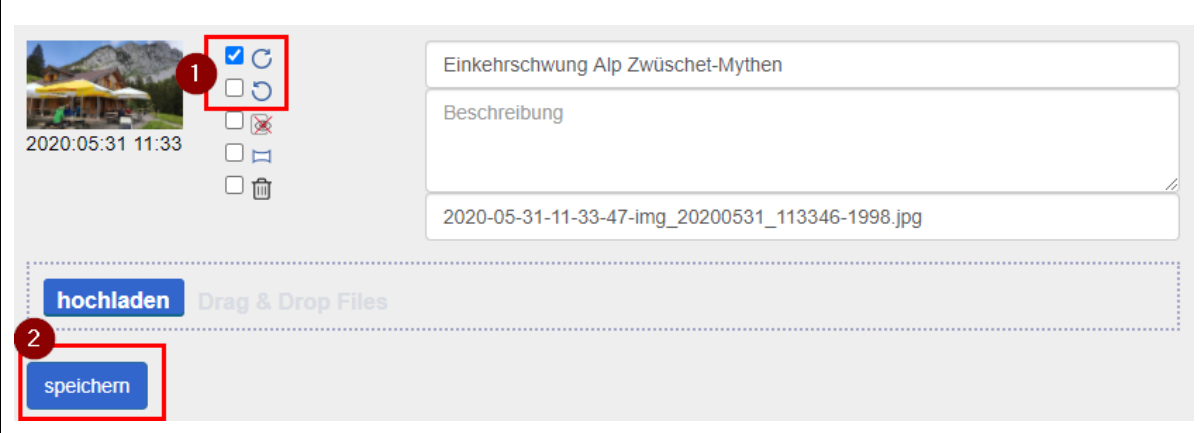

#### <span id="page-6-1"></span>5 Fotos löschen

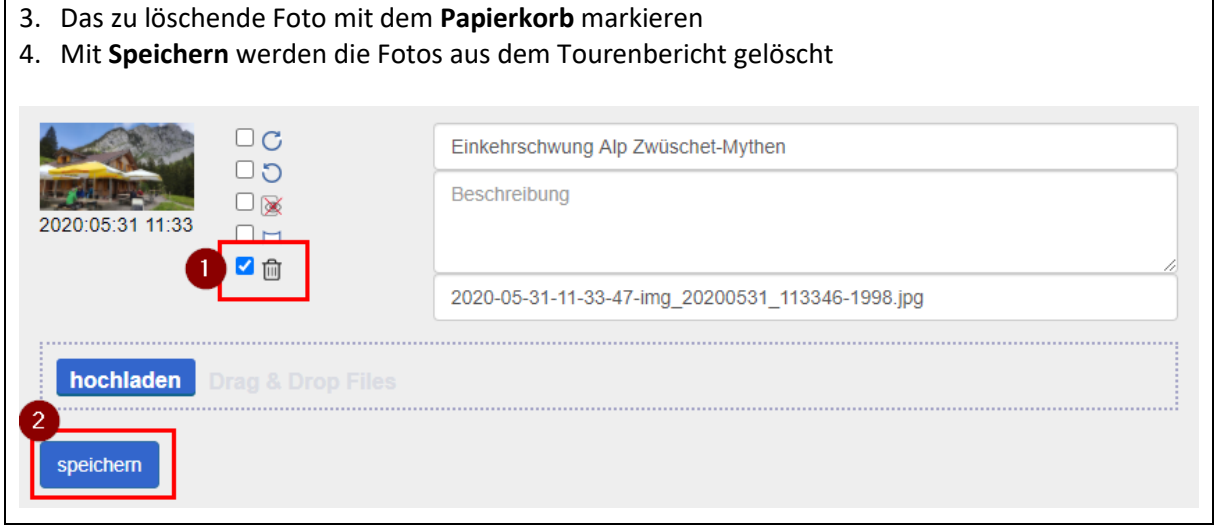